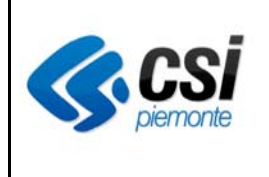

# *Manuale Utente Terapia farmacologica*

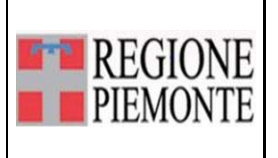

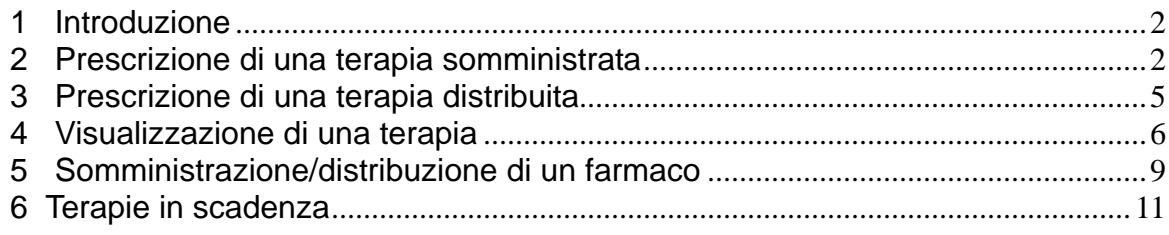

### **1 Introduzione**

La gestione delle terapie farmacologiche avviene sia dalla cartella clinica del paziente sia attraverso la sezione delle "terapie in scadenza". Il sistema consente di:

- Prescrivere una terapia da somministrare
- Prescrivere una terapia da distribuire
- Registrare l'avvenuta/non avvenuta somministrazione di un farmaco
- Registrare l'avvenuta/non avvenuta distribuzione di un farmaco

### **2 Prescrizione di una terapia somministrata**

E' necessario entrare nel diario clinico del paziente attraverso la funzionalità "Archivio pazienti"  $\rightarrow$  apri cartella.

Nella cartella del paziente sono presenti i pulsanti Terapia da somministrare e Terapia da distribuire.

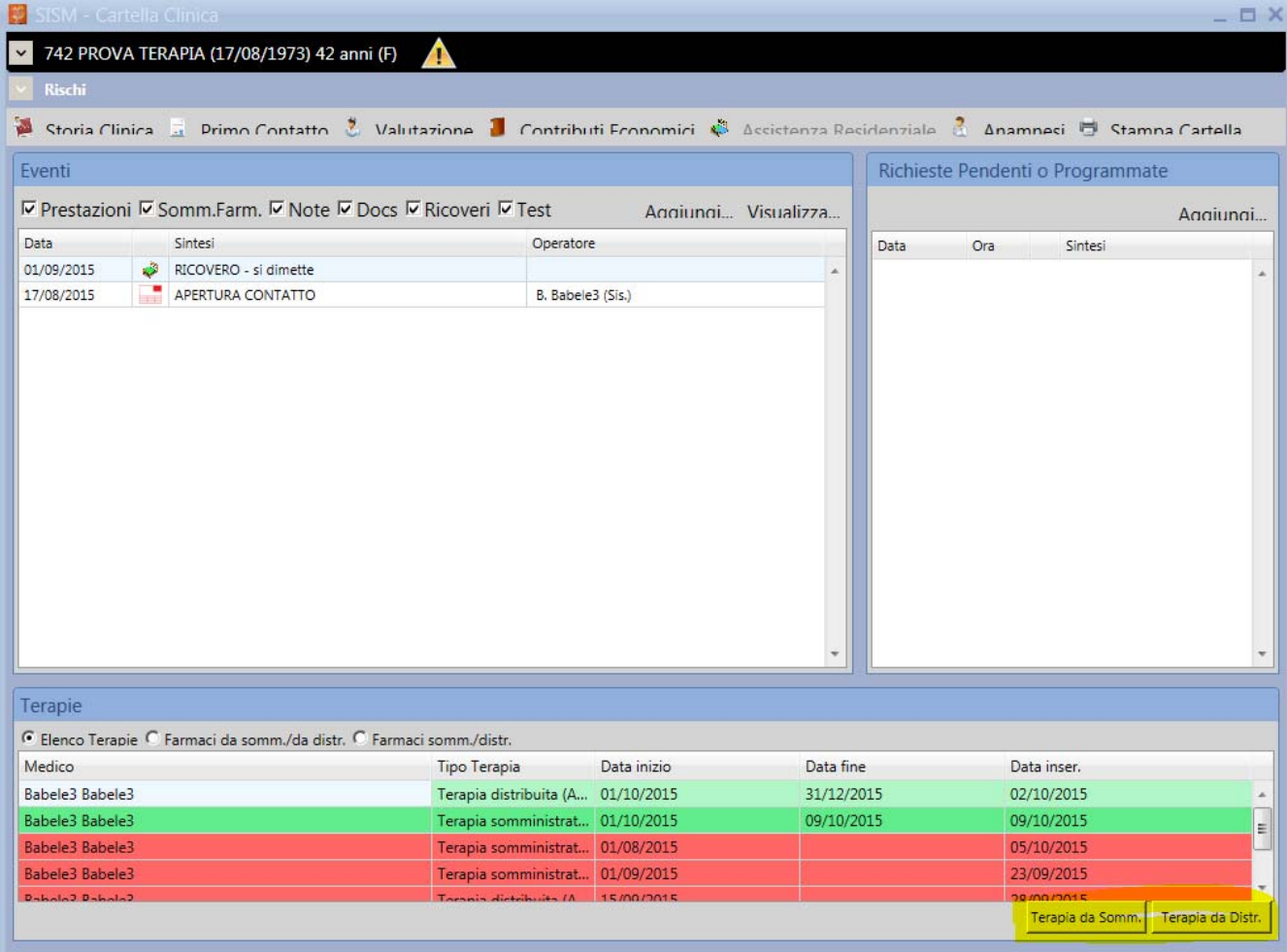

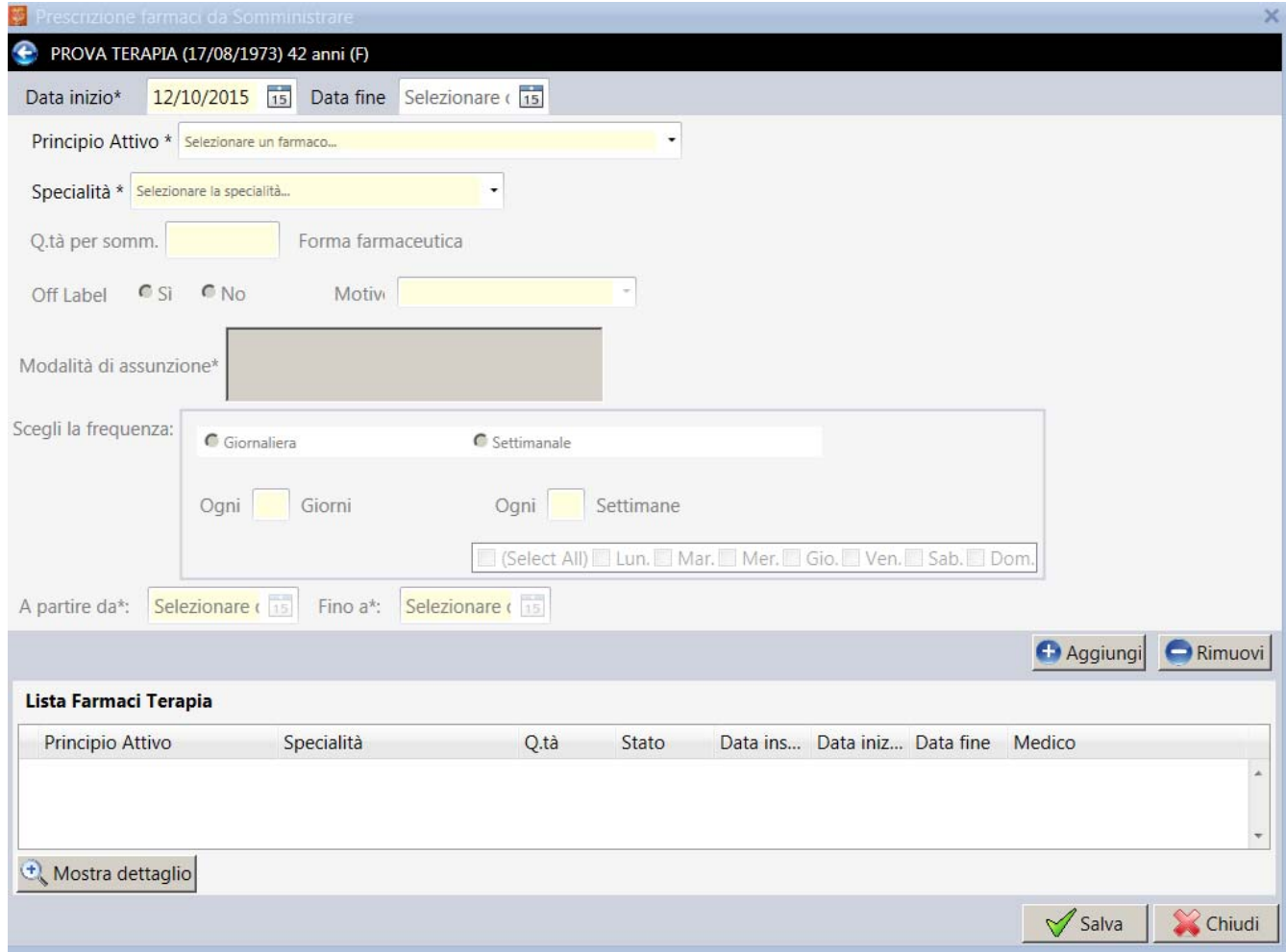

Cliccando su Terapia da somministrare si apre la seguente maschera

La maschera presenta i seguenti campi:

*Data inizio terapia* → obbligatoria, non può essere precedente la data di inizio del contatto territoriale

*Data fine terapia* → non obbligatoria, può essere indicata anche in un momento successivo alla creazione della terapia

Principio attivo  $\rightarrow$  per inserirlo è necessario posizionarsi nella sezione "Principio Attivo" digitare i primi tre caratteri del principio attivo o della specialità che si desidera prescrivere. Il sistema restituirà un elenco di principi attivi (e specialità correlate) che corrispondono ai criteri impostati. Dopo essersi posizionati sulla riga corrispondente al p.a. desiderato occorre cliccare affinché sia riportato nello spazio relativo.

*Specialità medicinale*  $\rightarrow$  sarà sufficiente scegliere, tra le specialità proposte dal sistema in base a quanto impostato nel campo del principio attivo. In automatico verrà attivato il campo per inserire la quantità e verrà proposta la relativa forma farmaceutica.

Quantità → indicare la quantità di farmaco prescritta per ogni somministrazione

*Off label →* il campo è impostato in automatico a no, se si seleziona il si sarà obbligatorio indicare anche il motivo dalla lista di valori proposti.

*Modalità di assunzione*  $\rightarrow$  campo obbligatorio nel quale a testo libero si devono indicare le modalità in cui il farmaco va somministrato.

*Frequenza*  $\rightarrow$  può essere a scelta tra giornaliera o settimanale. Se viene impostata la frequenza giornaliera bisognerà indicare ogni quanti giorni il farmaco va somministrato; se viene selezionata la frequenza settimanale bisognerà indicare ogni quante settimane il farmaco va somministrato e in quali giorni della settimana (n. b: ogni 1 settimana equivale a dire tutte le settimane).

*A partire da*  indicare la data di inizio della somministrazione, il campo è obbligatorio

*Fino a*  $\rightarrow$  indicare la data di fine della somministrazione, il campo è obbligatorio

Una volta compilati i campi richiesti bisognerà cliccare sul pulsante "aggiungi" e poi su salva. Al momento del salvataggio il sistema creerà una riga di farmaco da somministrare per ciascuna data utile, sulla base alla frequenza impostata.

Se si desiderano prescrivere più farmaci sulla stessa terapia è sufficiente procedere come sopra e aggiungere un farmaco alla volta e salvare alla fine. In ogni caso è possibile aggiungere dei farmaci alla terapia inserita anche in un momento successivo, cliccando sulla riga di dettaglio della terapia attiva (contraddistinta nel diario del paziente mediante il colore verde). Sulle terapie terminate (contraddistinte nel diario del paziente mediante il colore rosso) invece non saranno possibili modifiche.

Se è presente una terapia somministrata in stato attivo non sarà permesso inserirne una seconda, dovrà prima essere terminata quella in corso attraverso il pulsante "termina".

I farmaci della terapia terminata non ancora somministrati verranno posti in stato cancellato.

# **3 Prescrizione di una terapia distribuita**

E' necessario entrare nella cartelle clinica del paziente e cliccare su Terapia da distribuire. Si aprirà la seguente maschera

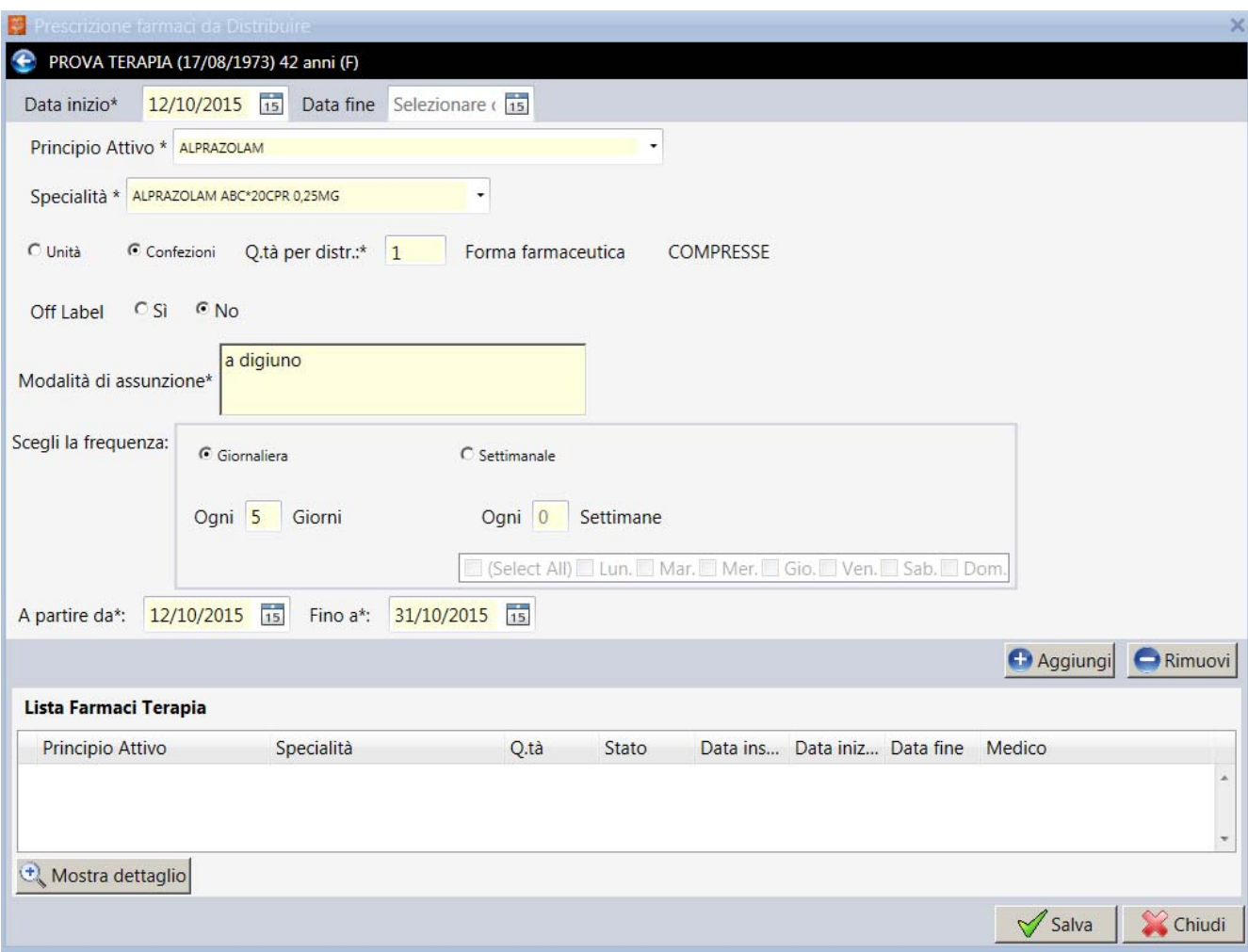

La maschera presenta i seguenti campi:

Data inizio terapia  $\rightarrow$  obbligatoria, non può essere precedente la data di inizio del contatto territoriale

Data fine terapia  $\rightarrow$  non obbligatoria, può essere indicata anche in un momento successivo alla creazione della terapia

Principio attivo  $\rightarrow$  per inserirlo è necessario posizionarsi nella sezione "Principio Attivo" digitare i primi tre caratteri del principio attivo o della specialità che si desidera prescrivere. Il sistema restituirà un elenco di principi attivi (e specialità correlate) che corrispondono ai criteri impostati. Dopo essersi posizionati sulla riga corrispondente al p.a. desiderato occorre cliccare affinché sia riportato nello spazio relativo.

Specialità medicinale  $\rightarrow$  sarà sufficiente scegliere, tra le specialità proposte dal sistema in base a quanto impostato nel campo del principio attivo. In automatico verrà attivato il campo per inserire la quantità e verrà proposta la relativa forma farmaceutica.

Quantità  $\rightarrow$  è possibile indicare la quantità di farmaco per ogni distribuzione sia in termini di unità che di confezioni

Off label  $\rightarrow$  il campo è impostato in automatico a no, se si seleziona il si sarà obbligatorio indicare anche il motivo dalla lista di valori proposti.

Modalità di assunzione  $\rightarrow$  campo obbligatorio nel quale a testo libero si devono indicare le modalità in cui il farmaco va assunto o distribuito.

Frequenza  $\rightarrow$  può essere a scelta tra giornaliera o settimanale. Se viene impostata la frequenza giornaliera bisognerà indicare ogni quanti giorni il farmaco va distribuito; se viene selezionata la frequenza settimanale bisognerà indicare ogni quante settimane il farmaco va distribuito e in quali giorni della settimana (n. b: ogni 1 settimana equivale a dire tutte le settimane).

A partire da  $\rightarrow$  indicare la data di inizio della distribuzione, il campo è obbligatorio

Fino a  $\rightarrow$  indicare la data di fine della distribuzione, il campo è obbligatorio

Una volta compilati i campi richiesti bisognerà cliccare sul pulsante "aggiungi" e poi su salva. Al momento del salvataggio il sistema creerà una riga di farmaco da distribuire per ciascuna data utile, sulla base alla frequenza impostata.

Se si desiderano prescrivere più farmaci sulla stessa terapia è sufficiente procedere come sopra e aggiungere un farmaco alla volta e salvare alla fine. In ogni caso è possibile aggiungere dei farmaci alla terapia inserita anche in un momento successivo, cliccando sulla riga di dettaglio della terapia attiva (contraddistinta nel diario del paziente mediante il colore verde). Sulle terapie terminate (contraddistinte nel diario del paziente mediante il colore rosso) invece non saranno possibili modifiche.

Se è presente una terapia distribuita in stato attivo non sarà permesso inserirne una seconda, dovrà prima essere terminata quella in corso attraverso il pulsante "termina".

I farmaci della terapia terminata non ancora distribuiti verranno posti in stato cancellato.

### **4 Visualizzazione di una terapia**

Dal diario del paziente è possibile consultare le terapie prescritte cliccando sul radio button "Elenco terapie".

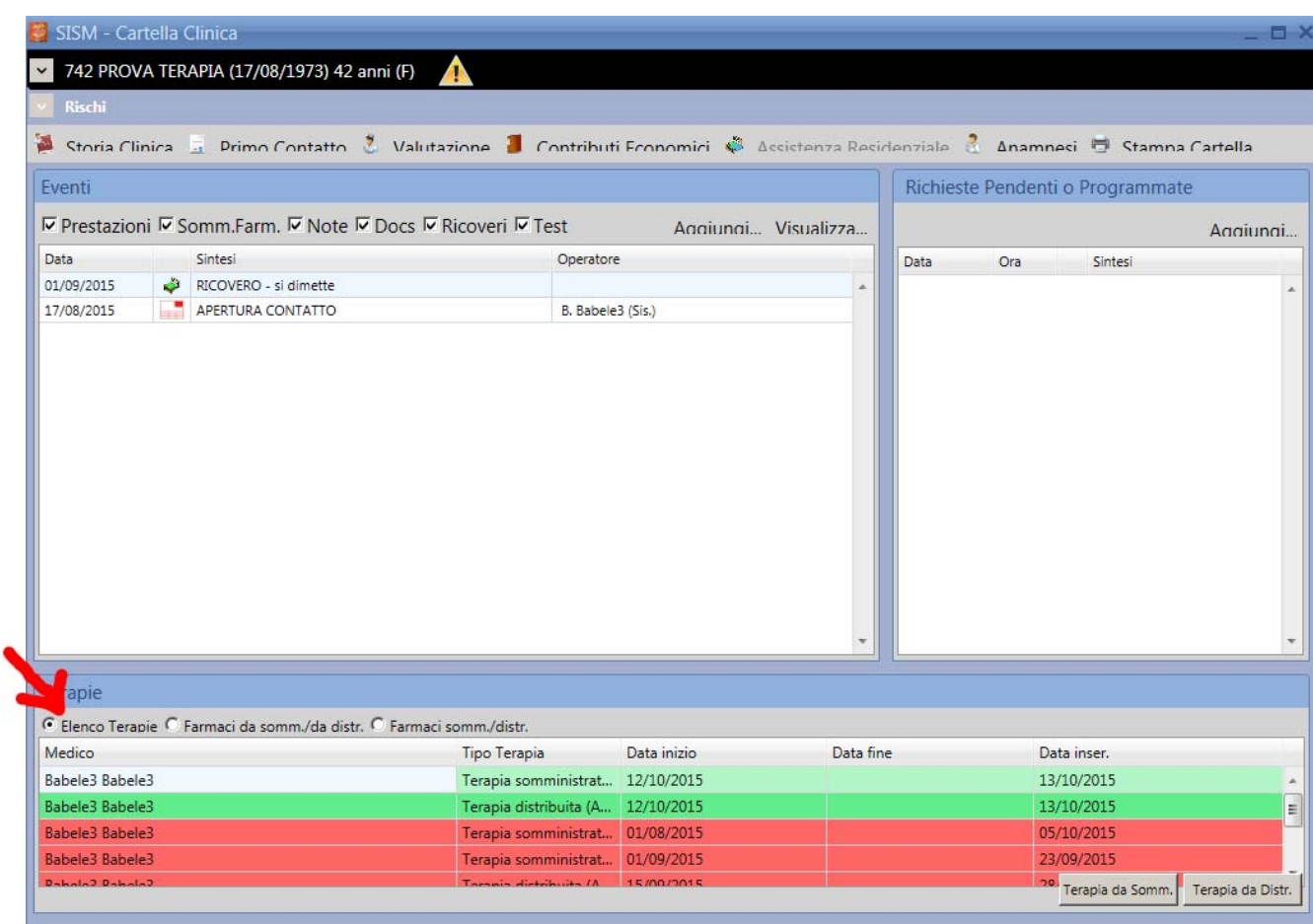

In questo elenco sono riportate (in forma sintetica) tutte le terapie prescritte ad un soggetto. Le terapie contraddistinte dal colore rosso sono le terapie "concluse/terminate"; la terapia contrassegnata dal colore verde è invece la terapia attiva.

Cliccando due volte sulla riga di dettaglio della terapia aperta viene riproposta la videata contente tutti i farmaci associati a quella terapia.

Cliccando sul pulsante "Mostra dettaglio" in corrispondenza della riga del farmaco il sistema riproporrà in sola lettura tutte le informazioni inserite in precedenza relative a quantità, frequenza, ecc...

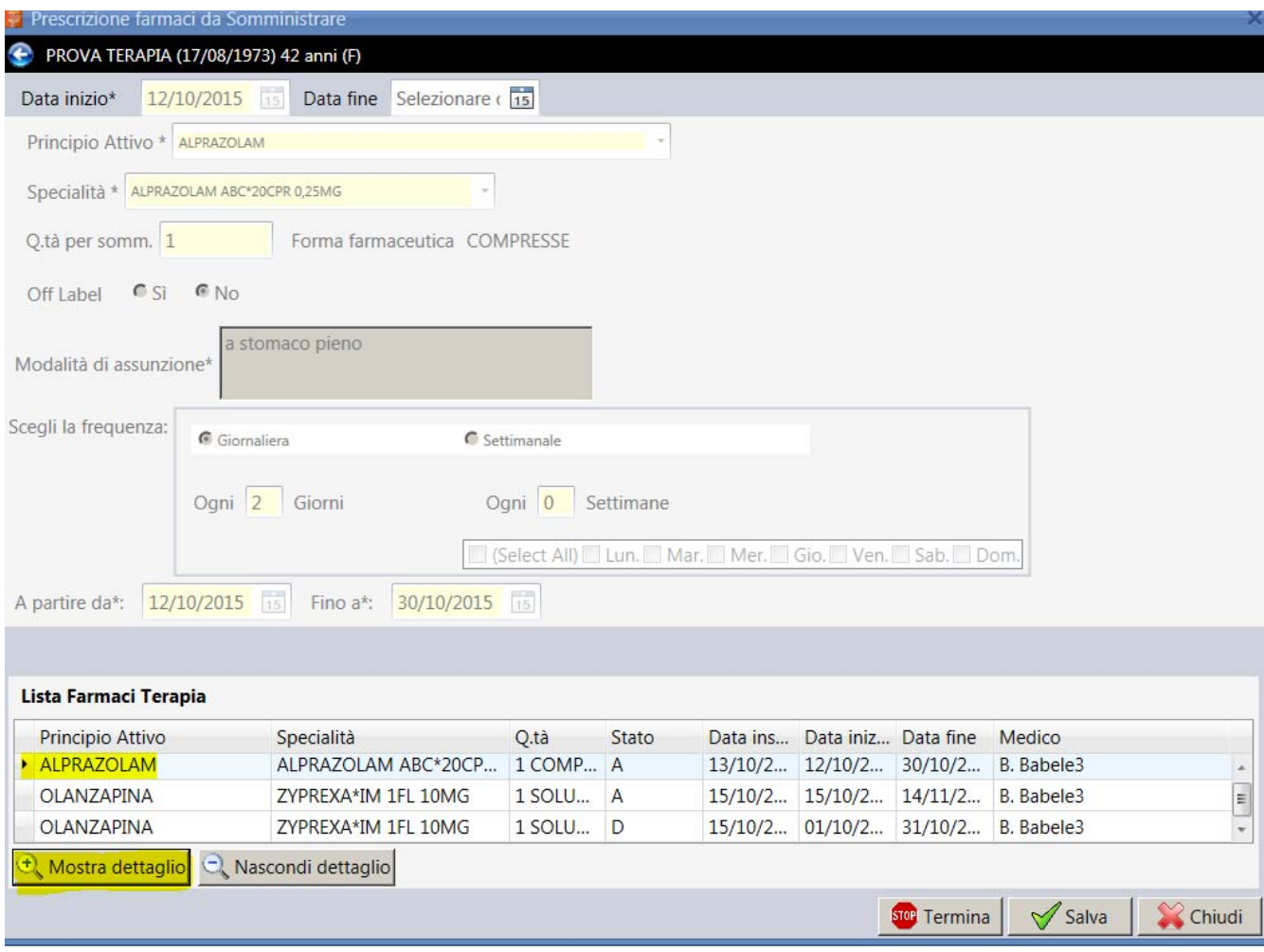

Non è possibile effettuare modifiche sul singolo farmaco, in caso di errori o variazioni sarà necessario cancellarlo e reinserirlo.

I farmaci cancellati verranno visualizzati con la lettera "D" nella colonna dello stato

Ricapitolando, l'apertura di una terapia in corso di validità consente di:

- visualizzare i farmaci prescritti
- aggiungere un nuovo farmaco
- cancellare un farmaco prescritto
- terminare la terapia

### **5 Somministrazione/distribuzione di un farmaco**

Accedendo alla cartella clinica del paziente è possibile consultare l'elenco dei farmaci da somministrare o distribuire attraverso il radio button "farmaci da somm/da distr".

Saranno visualizzate le informazioni relative allo stato, specialità, quantità, data di somministrazione o distribuzione prevista e tipo terapia.

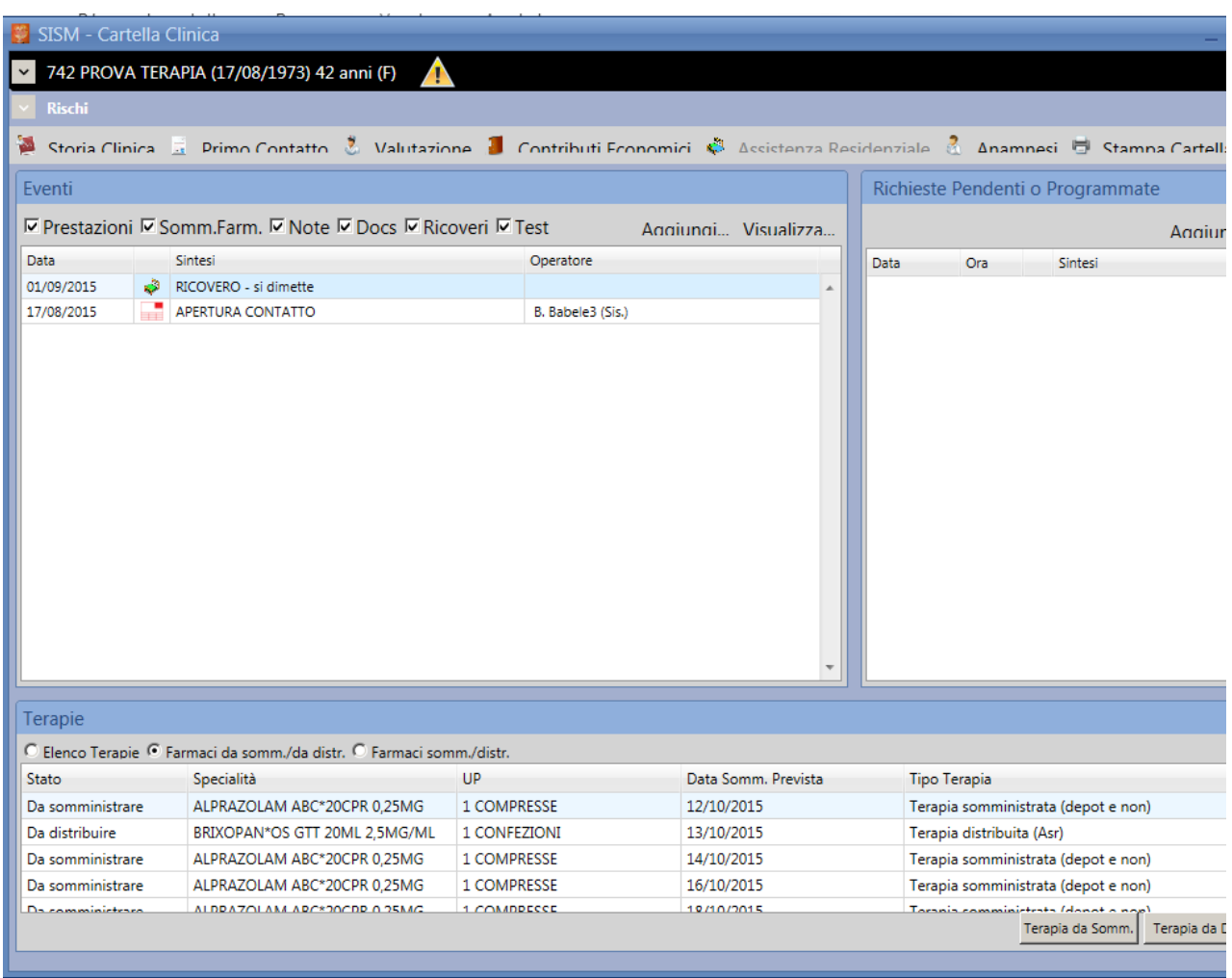

Cliccando sulla riga del farmaco interessato si aprirà la maschera per effettuare la registrazione della avvenuta o meno somministrazione o distribuzione

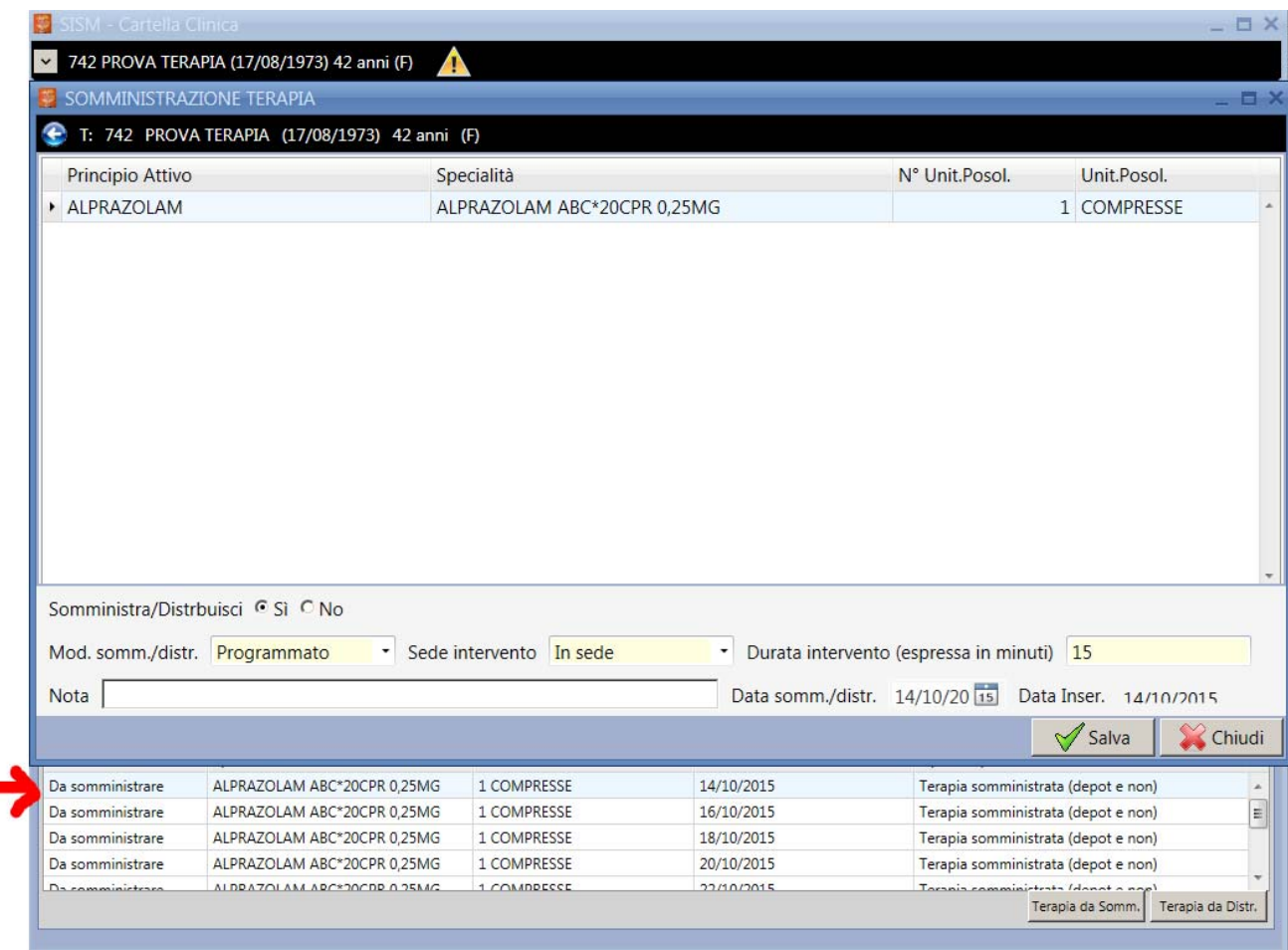

Oltre a indicare se somministrato o distribuito sarà possibile scegliere se programmato o meno e la sede dell'intervento. Possono essere indicati i minuti di durata dell'intervento e le note a testo libero.

La data di somministrazione/distribuzione viene proposta in automatico in base a quanto indicato in fase di prescrizione, nel caso in cui venga modificata il sistema ricalcolerà tutte le date di somministrazione o distribuzione non ancora registrate in base alla frequenza prevista.

## **6 Terapie in scadenza**

In alternativa al diario clinico del singolo paziente è possibile utilizzare la sezione "Terapie in scadenza" a cui si accede dalla maschera principale della procedura.

Tale funzionalità permette di visualizzare per ciascun centro di salute mentale l'elenco dei pazienti che devono ricevere una terapia in somministrazione o in distribuzione diretta. L'elenco può essere filtrato in base ad alcuni criteri quali la data o il cognome e nome del

paziente.

I filtri di ricerca possono inoltre essere combinati con gli stati somministrato, non somministrato, distribuito, non distribuito.

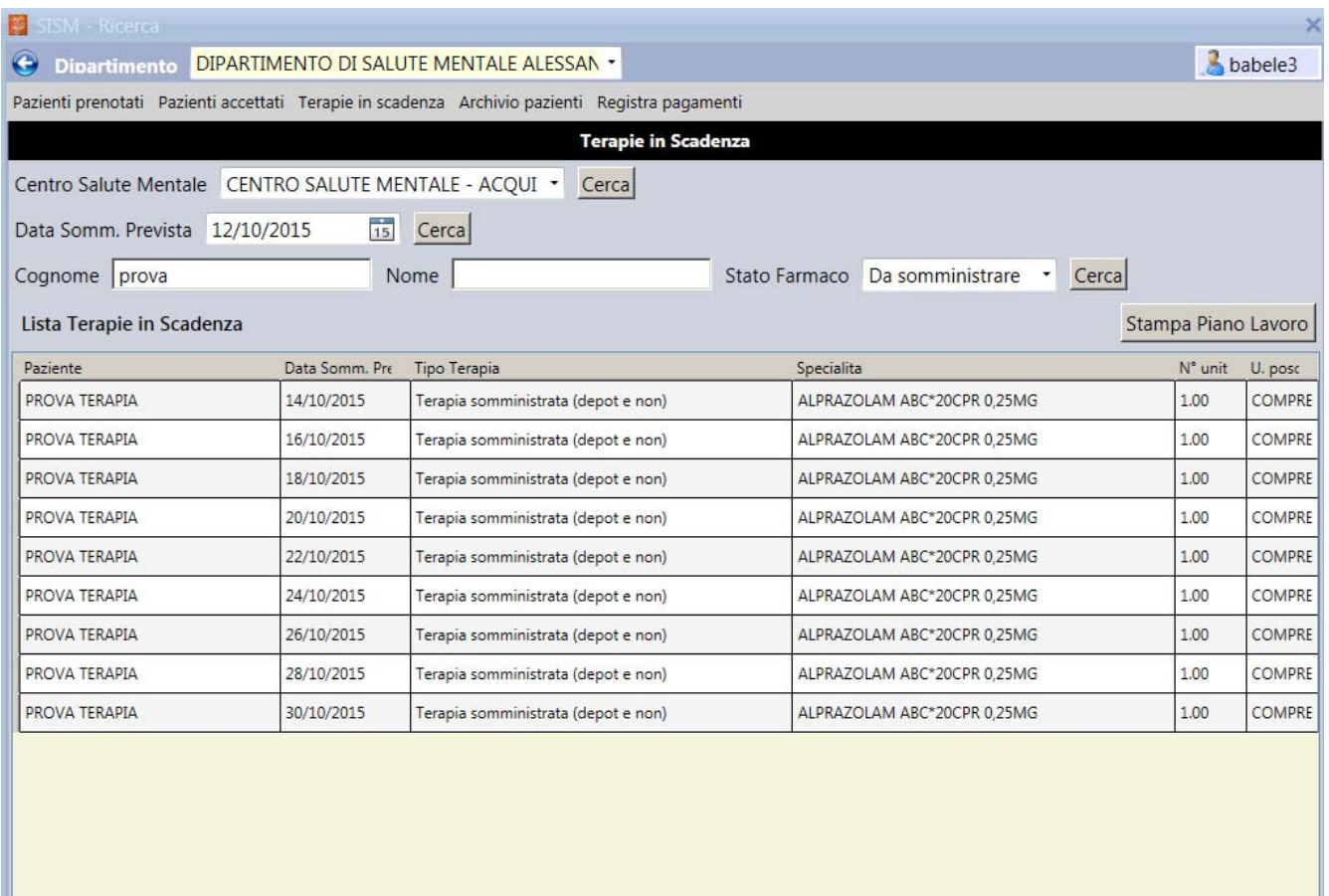

Cliccando su una riga si apre il dettaglio con i pulsanti Apri cartella e Somm/Distr. Quest'ultimo permette la registrazione della somministrazione o distribuzione del farmaco con le stesse modalità descritte nel paragrafo precedente.

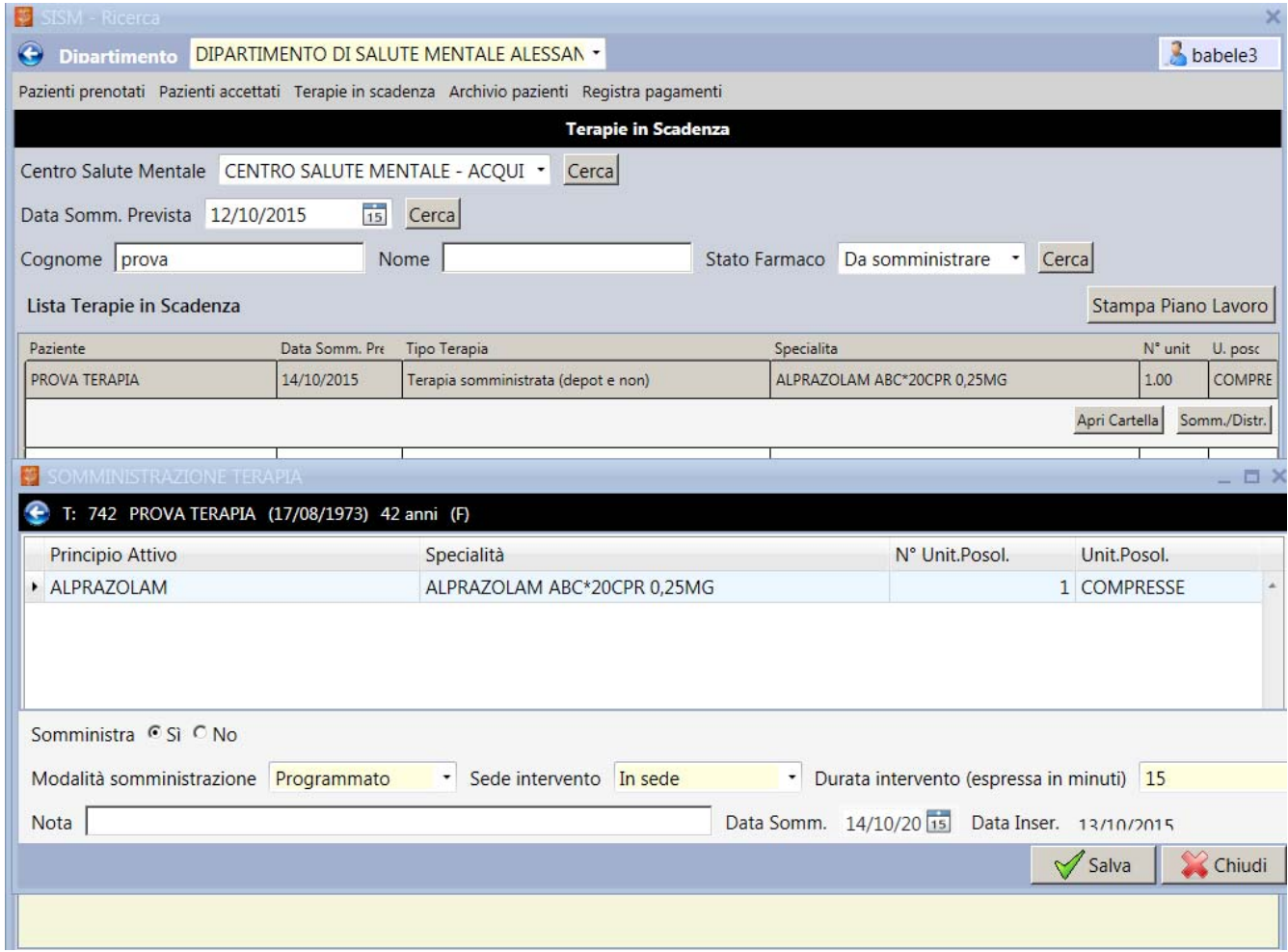